## **Activité : Utilisation d'un logiciel de géométrie dynamique (GeoGebra)**

Afin de permettre un roulement des cultures, un jardinier décide de découper en quatre parcelles son jardin rectangulaire. Il cultivera une année des salades sur deux parcelles, et des pommes de terre sur les deux autres. Il alternera l'année suivante les cultures. Il souhaite pour cela, utiliser

la même aire pour chaque type de culture d'une année sur l'autre.

Le jardin est représenté par le rectangle ABCD de longueur  $AB = 10$  m et de largeur  $AD = 6$  m. M est un point quelconque du segment [AB] distinct de A et de B. On construit le carré AMEP et le rectangle EGCF avec P situé sur [AD] et G sur [DC].

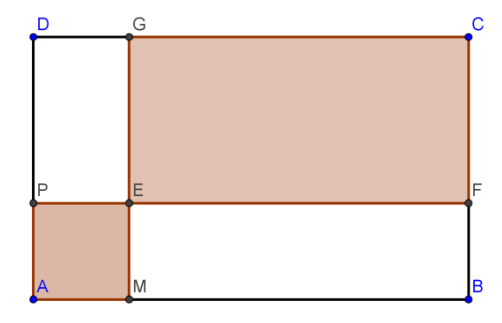

On note x la longueur (en m) du segment [AM] et  $\mathcal A$ 

l'aire (en m²) de la partie grisée représentant la surface où seront cultivées les salades.

# **Partie A : Conjecturer avec GeoGebra**

- **1.** Faire une figure à main levée.
- **2.** A l'aide d'un logiciel de géométrie dynamique, construire le rectangle ABCD.

On pourra s'aider des coordonnées des points.

- **3.** Quelles sont les valeurs minimale et maximale de la distance AM ?
- **4.** Positionner le point M sur [AB].
- **5.** Après avoir placé les points E,F,G,P, construire le polygone constitué du carré EPAM et du rectangle EGCF.
- **6.** Afficher l'aire de ce polygone, puis en déplaçant le point M, déterminer les positions de ce point pour lesquelles la surface cultivée sera égale à 60 m², à 28 m².
- **7.** Répondre à la problématique du jardinier. Justifier en quelques mots la réponse trouvée.
- **8.** Attendre la validation par le professeur.

#### **Partie B : Démontrer.**

- **1.** A quel intervalle appartient *x* ?
- 2. Exprimer l'aire  $A$  en fonction de *x*.
- **3.** Déterminer les éventuelles valeurs de *x* pour lesquelles l'aire  $A$  est égale à 60 m<sup>2</sup> puis à 28 m².
- **4.** Calculer en m<sup>2</sup> l'aire du rectangle ABCD. Quelle égalité doit vérifier  $\mathcal A$  pour que l'aire de la surface grisée soit égale à l'aire de la surface non grisée ?
- **5. a.** Factoriser  $(x-4)^2-1$ , puis résoudre l'équation  $(x-4)^2-1=0$ .
	- **b**. Développer et réduire l'expression  $(x-4)^2-1$ .

**c.** En utilisant les questions précédentes, déterminer la position du point M afin que les surfaces grisée et non grisée aient la même aire.

### **Objectifs**

Exploiter un logiciel de géométrie dynamique favorisant l'étude de situation fonctionnelle et répondre à un problème numérique.

Etablir un lien entre les différentes notions géométriques, numériques et graphiques.

### **Place dans la progression**

Assez tôt dans l'année pour l'exploitation et la découverte du logiciel de géométrie dynamique, en lien avec la notion de fonction.

#### **Prérequis**

Partie A

Abscisses et ordonnées d'un point, connaissances des coordonnées d'un point suivant les stratégies de construction : soit les faire travailler dans un repère, soit exploiter les propriétés géométriques.

Partie B

Notion d'encadrement.

Aire d'un rectangle.

Identités remarquables  $(a-b)^2 = a^2 - 2ab + b^2$ ,  $a^2-b^2 = (a-b)(a+b)$ .

Propriété des puissances en vue du développement de polynômes ; réduction des monômes  $x^2 + 2x$ .

Factorisation de polynômes de degré 2 à l'aide de  $a^2-b^2$ . Résolution d'équations du type  $A \times B = 0$ .

#### **Pourquoi lister les prérequis ?**

Pour qu'une notion antérieure mal maîtrisée ne vienne pas ajouter une difficulté à l'activité. Pour faciliter la gestion de classe en évitant trop de digressions.

Pour parvenir à réaliser son objectif pendant la séance prévue.

#### **Comment lister les prérequis pour le professeur ?**

Faire l'activité et envisager toutes les méthodes possibles.

Réaliser la figure sur le logiciel GeoGebra, avec la version installée dans l'établissement, afin de parer à toutes questions des élèves. Garder une réalisation de la figure à disposition pour éventuellement la projeter en fin de séance.

Consulter les [chronologies des apprentissages](file:///C:/Documents%20and%20Settings/Nadine/Mes%20documents/0-IREM/IREM-publication/géométrie%20en%20lien%20avec%20lesTICE_2012_2013_NA.pdf) et les [programmes](file:///C:/Documents%20and%20Settings/Nadine/Mes%20documents/IREM-publication/programme_mathematiques_seconde_2009.pdf) pour repérer si les notions font appel à des notions antérieures.

### **Pourquoi ces prérequis ?**

Pour construire un rectangle, l'élève peut exploiter soit les coordonnées, soit les propriétés géométriques du rectangle.

Les identités remarquables sont nécessaires à la résolution d'équation du second degré.

#### **Comment vérifier si les prérequis sont acquis ?**

Ou par un exercice à faire à la maison pour le jour même ; Ou avec des séances de résolutions d'équations avec factorisations; Ou par un devoir maison donné en amont ; Ou par un questionnement oral.

#### **Que faire si les prérequis ne sont pas acquis ?**

Donner des exercices d'entrainement à l'aide d'un des moyens cités précédemment (DM, Exercices ...

Demander à un élève d'expliquer les notions non acquises lors de l'activité.

## **Suggestion du déroulement de la séance de deux heures**

**Une heure en demi-classe : classe à effectif réduit, en salle informatique, et une heure en classe entière.**

#### **Avant l'activité**

### **Première vérification :**

Vérifier que la salle informatique est libre et équipée du logiciel GeoGebra. Demander aux élèves d'avoir avec eux leur identifiant et code d'accès aux postes informatiques. Lors de l'ouverture de GeoGebra, laisser les axes ou les effacer selon la stratégie adoptée.

## **1 er temps : Sans utiliser le logiciel, avec une salle informatique disposant d'un tableau.**

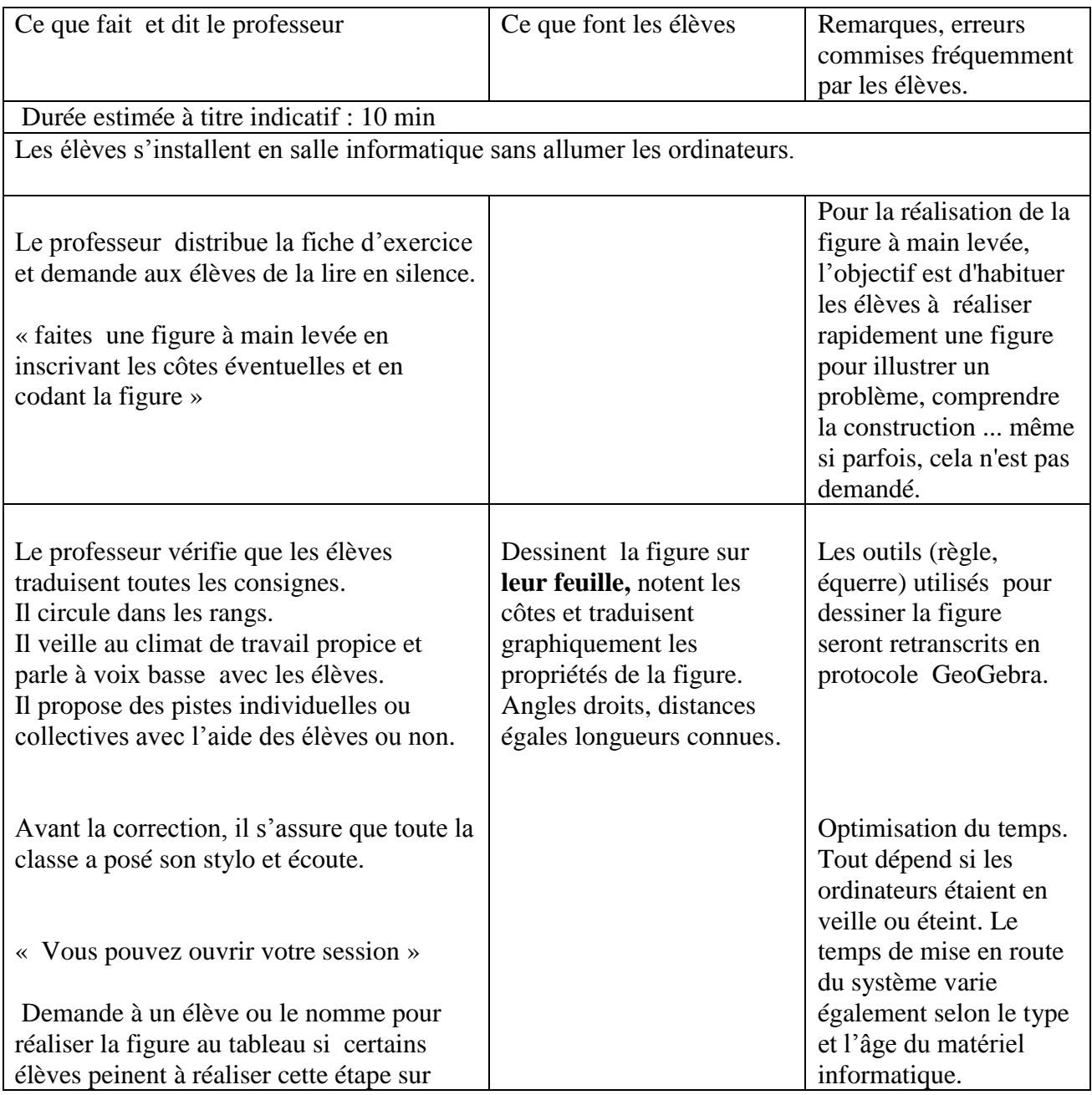

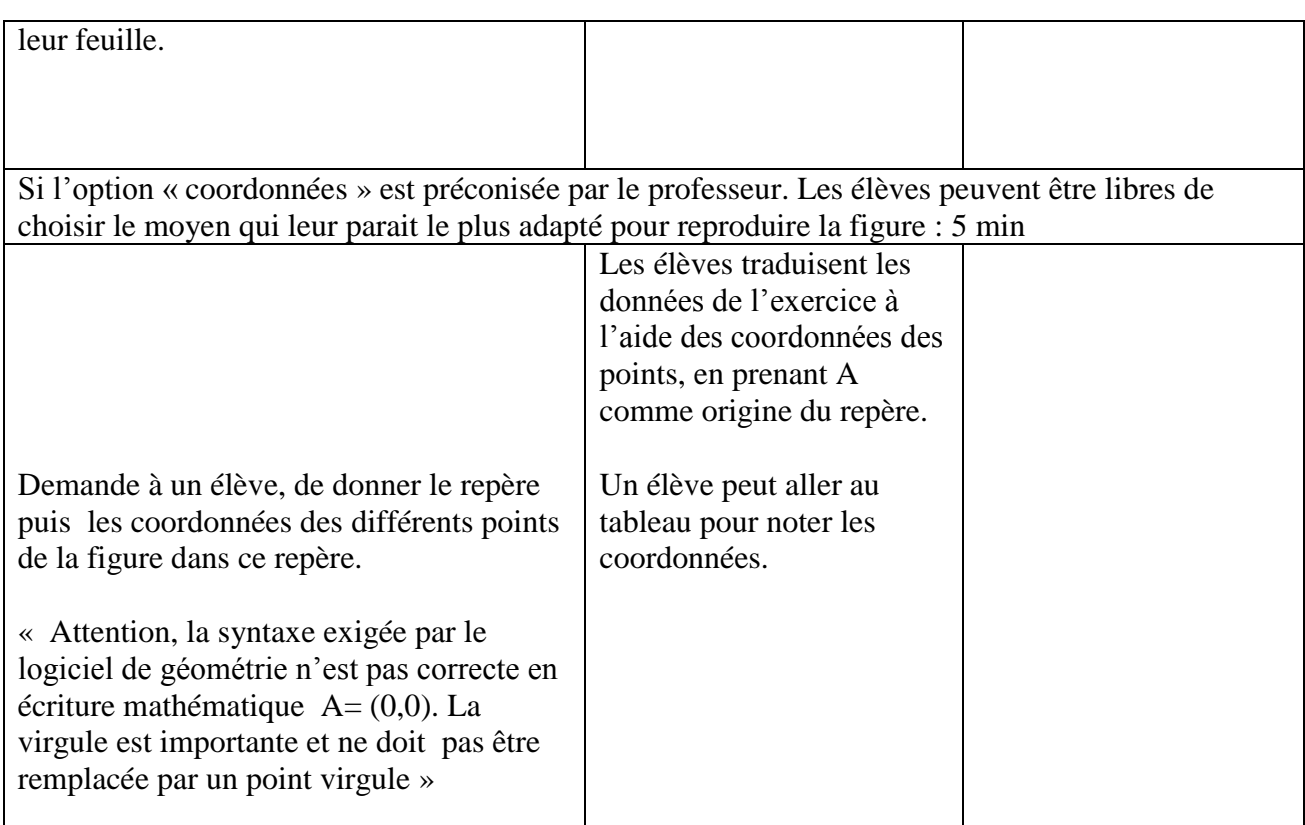

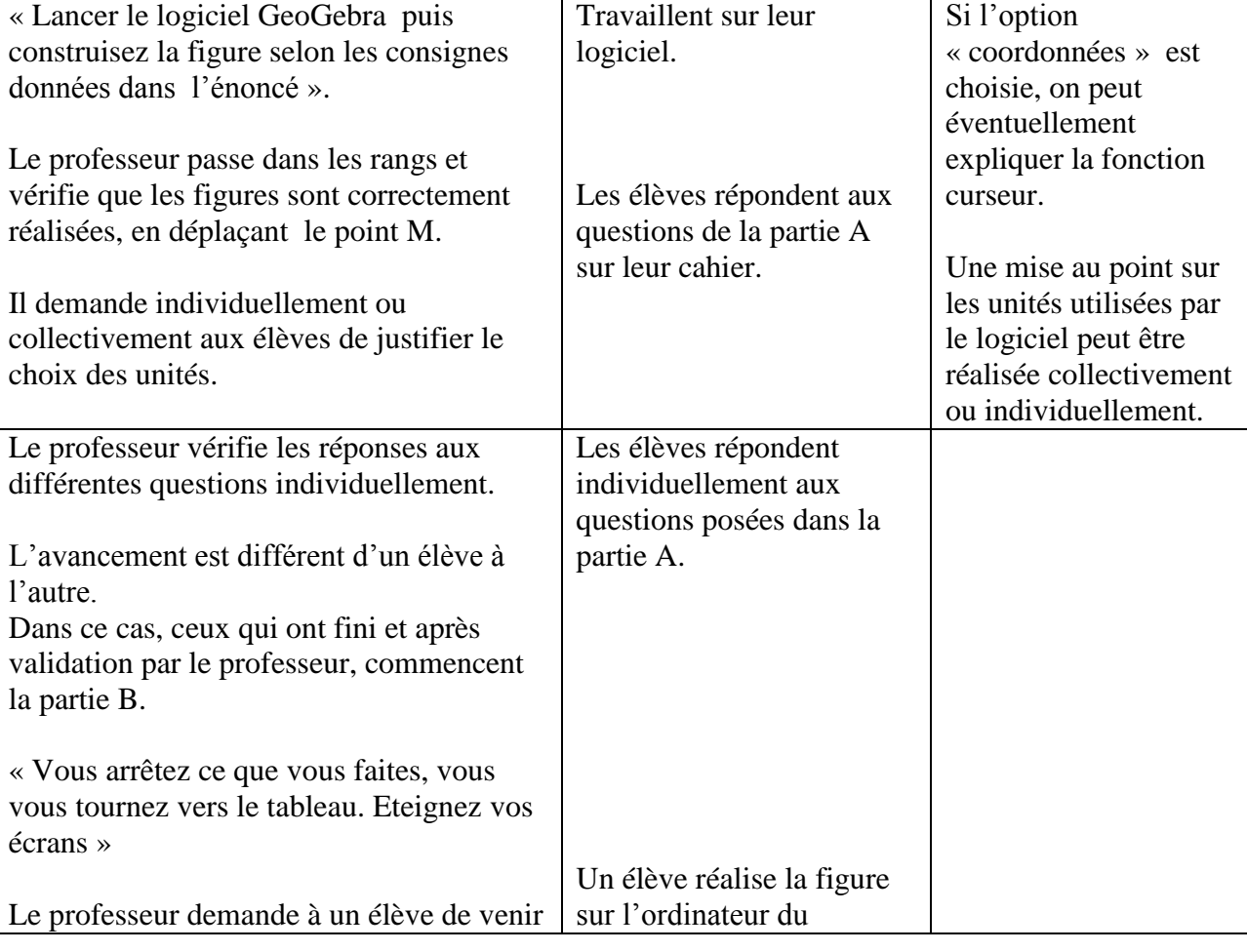

# **2 nd temps : Utilisation du logiciel pour la recherche individuelle : 40 min**

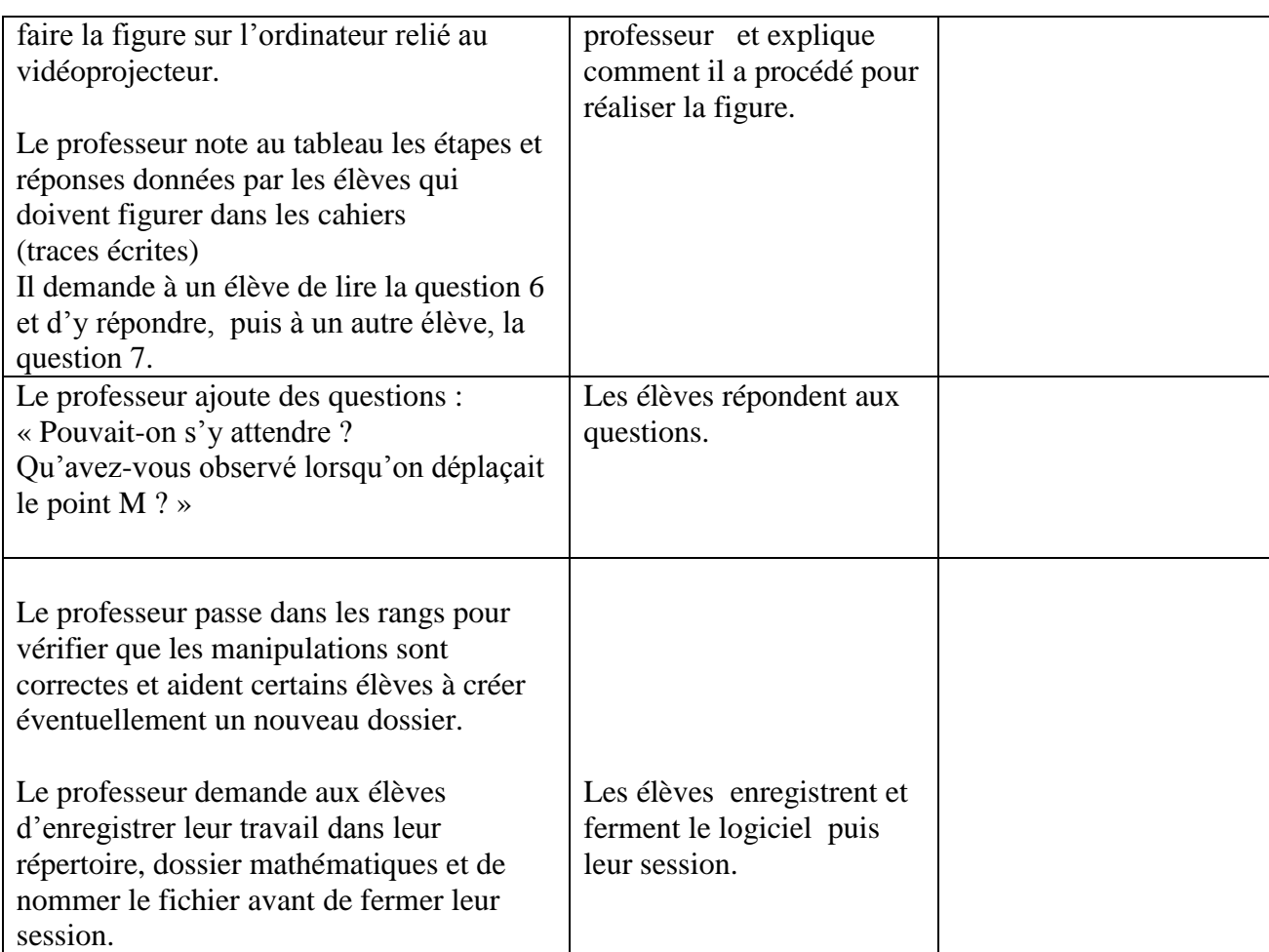

# **3 ième temps : démonstration de la conjecture.**

Deuxième heure, on retourne en salle de classe normale.

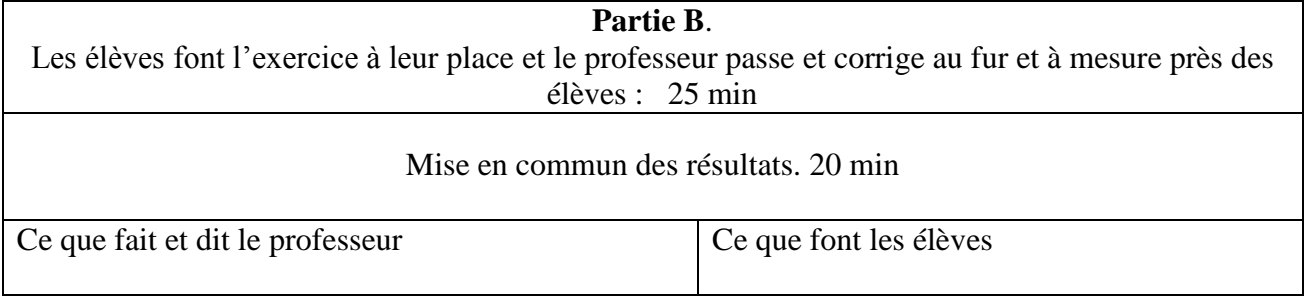

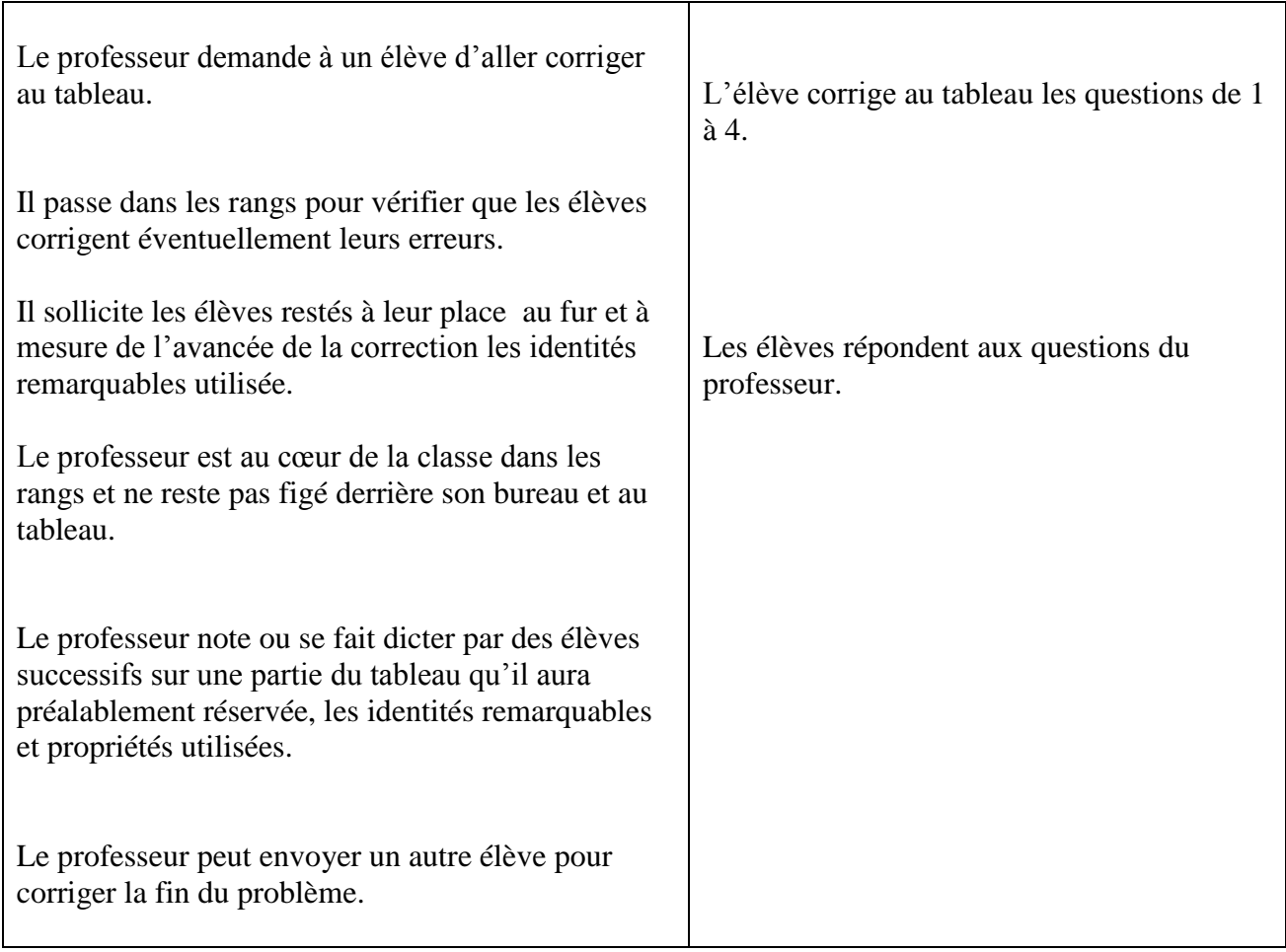

## **Erreurs souvent rencontrées lors de cette séquence de travail : Liste non exhaustive**

**Extrait de copies d'élèves**

**Confusion entre le carré d'un nombre et son double**

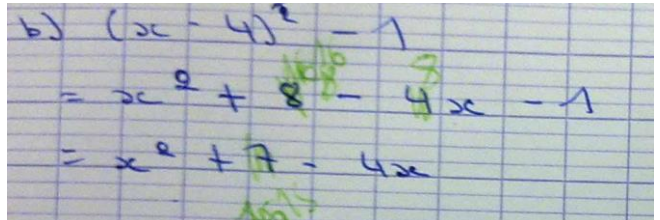

L'élève fait 4×2 au lieu de 4²

# **Oubli du double produit avec les égalités remarquables.**

Cette erreur est souvent rencontrée Ne pas hésiter à demander à l'élève de développer  $(x-4)^2 = (x-4)(x-4)$ 

La connaissance de l'égalité remarquable n'est pas indispensable pour réussir ce développement.

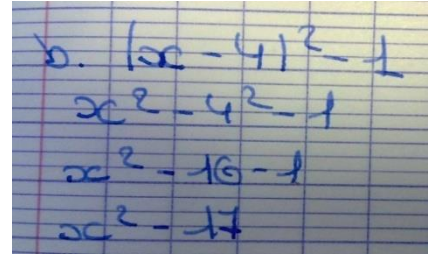

# **→ Rôle des parenthèses.**

Les parenthèses n'apparaissent pas dans l'expression de l'aire.

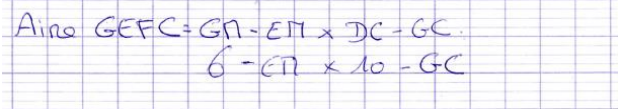

Il manque les parenthèses entre (GM-EM) et (DC-GC).

# **Réduction d'expressions littérales erronées**

L'élève ne maitrise pas la double distributivité : (10×6=60 et *x*×*x*= $x^2$ )

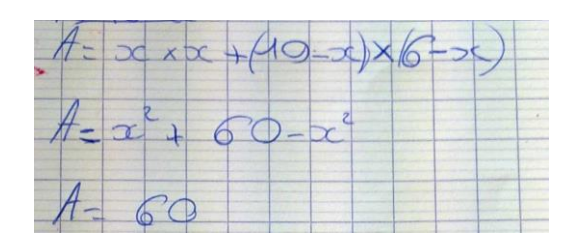

# **Mauvaises factorisations**

• Confusion avec les identités remarquables dans l'expression  $(x-4)^2 - 1 = ...$ 

L'élève semble avoir repéré  $(a - b)^2$  sans avoir correctement identifié qui joue le rôle *a* et celui de *b* 

Pour aider l'élève, le professeur peut entourer en couleur au tableau l'expression  $(x-4)$  pour montrer qu'elle joue le rôle de *a* dans la formule  $a^2-b^2$ . Il peut aussi noter 1<sup>2</sup> pour visualiser  $b^2$ 

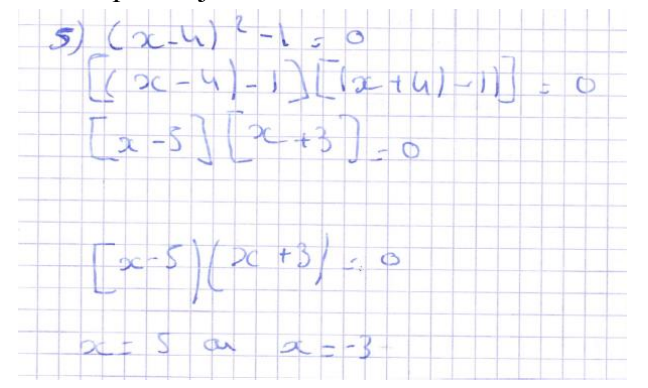

● Dans un cas comme celui-ci, le mieux est de demander à l'élève son raisonnement

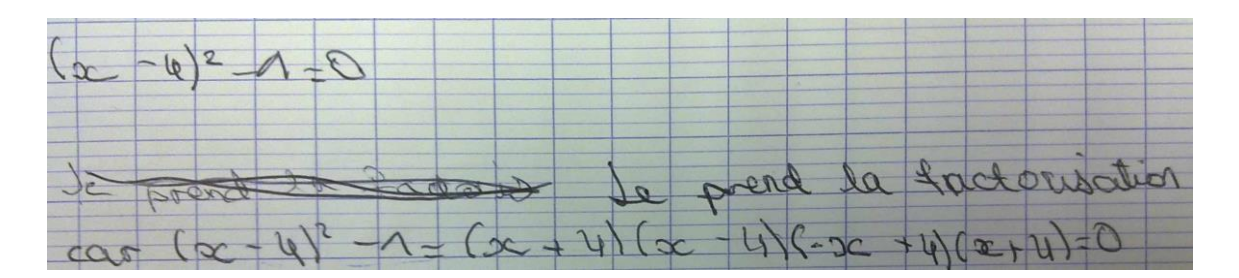

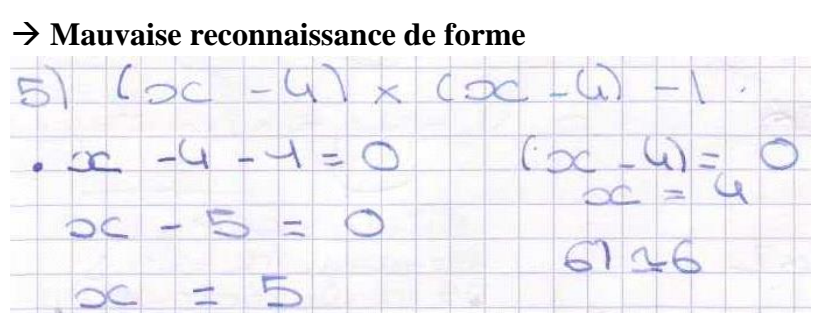

L'élève croit reconnaître un produit de facteurs nul.

 $\rightarrow$  On retrouve souvent et à tous les niveaux du secondaire ce type d'erreur. Il est important d'y prêter attention et de s'efforcer d'y remédier en revenant au sens des expressions rencontrées depuis la cinquième :

 $x \times x = x^2$ ;  $2x = x + x$ ; mettre en lien  $k(a+b)$  avec  $4 \times 32$  et  $4 \times (30+2)$  vu à l'école primaire ;  $(x+4)^2 = (x+4) \times (x+4)$ ;  $x-4 = x+(-4)$